**Παρουσίαση χεδίων χορηγιών Νεανικής και Γυναικείας Επιχειρηματικότητας**

Γραφείο Ευρωπαϊκής Επιτροπής και Αντιπροσωπεία Ευρωπαϊκού Κοινοβουλίου στην Κύπρο, Δίκτυο Ενημέρωσης Europe

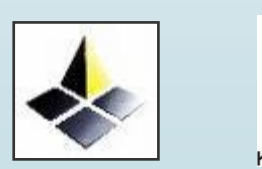

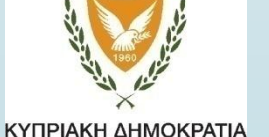

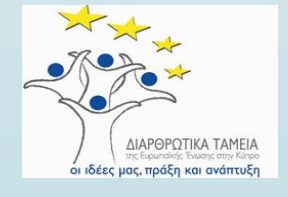

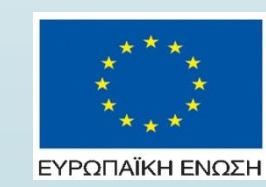

Φίλιππος Χριστοφή Λειτουργός Εμπορίου και Βιομηχανίας Α΄ Email: pchristofi@mcit.gov.cy

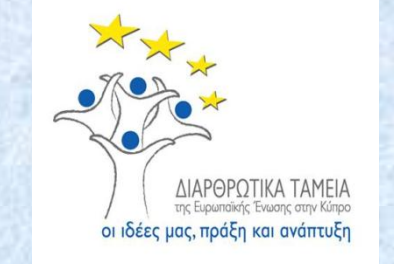

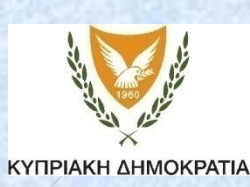

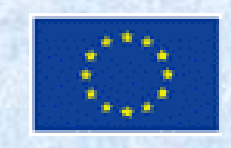

#### **ΕΠΙΦΕΙΡΗΙΑΚΟ ΠΡΟΓΡΑΜΜΑ 2014 - 2020 «ΑΝΤΑΓΩΝΙΣΤΙΚΟΤΗΤΑ ΚΑΙ ΑΕΙΦΟΡΟΣ ΑΝΑΠΤΥΞΗ»**

**1 <sup>η</sup> Προκήρυξη**

#### ΣΧΕΔΙΟ ΕΝΙΣΧΥΣΗΣ ΤΗΣ ΝΕΑΝΙΚΗΣ ΕΠΙΧΕΙΡΗΜΑΤΙΚΟΤΗΤΑΣ

**&**

ΣΧΕΔΙΟ ΕΝΙΣΧΥΣΗΣ ΤΗΣ ΓΥΝΑΙΚΕΙΑΣ ΕΠΙΧΕΙΡΗΜΑΤΙΚΟΤΗΤΑΣ

Υπουργείο Ενέργειας, Εμπορίου, Βιομηχανίας και Τουρισμού

**Πριν αρχίσετε να συμπληρώνετε το Έντυπο Αίτησης πρέπει:**

Να διαβάσετε προσεκτικά:

τον **Οδηγό του χεδίου**

ολόκληρο το **Έντυπο Αίτησης** 

#### Υποβολή Αίτησης

**ΜΟΝΟ** *ταχυδρομικά με συστημένη επιστολή στη διεύθυνση:*

Υπουργείο Ενέργειας, Εμπορίου, Βιομηχανίας και Τουρισμού 1421, Λευκωσία «Σχέδιο Ενίσχυσης της Νεανικής Επιχειρηματικότητας» ή

«Σχέδιο Ενίσχυσης της Γυναικείας Επιχειρηματικότητας»

# Υποβολή Αίτησης

τον ταχυδρομικό φάκελο που θα στείλετε πρέπει να περιέχονται:

- **■** Σε έντυπη μορφή το συμπληρωμένο Έντυπο Αίτησης, καθώς και τα 3 αρχεία excel («3\_PINAKES\_EPENDYSEON\_NE/GE2015», «5\_BIOSIMOTHTA\_NE/GE2015» και «8\_KATALOGOS\_ELEGXOU\_NE/GE2015») που το συνοδεύουν.
- Οπτικός δίσκος CD ή USB που να περιλαμβάνει συμπληρωμένα τα ηλεκτρονικά αρχεία word «1\_ENTYPO\_AITHSHS\_NE/GE2015» και τα 3 αρχεία excel «3\_PINAKES\_EPENDYSEON\_NE/GE2015», «5\_BIOSIMOTHTA\_NE/GE2015» και «8\_KATALOGOS\_ELEGXOU\_NE/GE2015».
- Αντίγραφα όλων των απαιτούμενων δικαιολογητικών όπως αυτά αναφέρονται στον Κατάλογο Ελέγχου («8\_KATALOGOS\_ELEGXOU\_NE/GE2015»).

### **ΕΝΤΥΠΟ ΑΙΤΗΣΗΣ - Σημαντικές Επισημάνσεις**

Σο έντυπο αίτησης αποτελείται από **τέσσερα (4) ηλεκτρονικά αρχεία** τα οποία καταγράφονται πιο κάτω και μπορείτε να τα βρείτε στην ιστοσελίδα του Τπουργείου Ενέργειας, Εμπορίου, Βιομηχανίας και Σουρισμού ([www.mcit.gov.cy\)](http://www.mcit.gov.cy/).

1) «1\_ENTYPO\_AITHSHS\_NE/GE2015»

2) «3\_PINAKES\_EPENDYSEON\_NE/GE2015»

3) «5\_BIOSIMOTHTA\_NE/GE2015»

4) «8\_KATALOGOS\_ELEGXOU\_NE/GE2015»

#### **ΕΝΤΥΠΟ ΑΙΤΗΣΗΣ**

- Σο Έντυπο Αίτησης χωρίζεται σε 9 ενότητες:
- 1. Παρουσίαση της Επιχείρησης
- 2. Η Επιχείρηση
- 3. Επιχειρησιακό χέδιο
- 4. Επιχειρηματικό Περιβάλλον
- 5. Βιωσιμότητα της Επιχείρησης
- 6. Βιογραφικό Σημείωμα (για κάθε επιλέξιμο εταίρο)
- 7. Τπεύθυνη Δέσμευση / Δήλωση
- 8. Κατάλογος Ελέγχου
- 9. Επισυναπτόμενα Παραστατικά

### 1. Παρουσίαση της Επιχείρησης

Σαυτότητα αιτητών / αιτητριών (επιλέξιμων εταίρων), στοιχεία μη επιλέξιμων εταίρων, γενικά στοιχεία επιχείρησης, δραστηριότητα, στοιχεία επικοινωνίας κ.ο.κ.

# 2. Η Επιχείρηση

Πληροφορίες και στοιχεία για την επιχείρηση και για το σκεπτικό που οδήγησε στην απόφαση για τη δημιουργία της.

Άλλες πληροφορίες που θα πρέπει να αναφερθούν σε αυτή την ενότητα είναι γνώσεις και εμπειρίες των επιλέξιμων εταίρων, ανάλυση της ροής των διαδικασιών, προσωπικό και περιοχή εγκατάστασης καθώς και οι κτηριακές εγκαταστάσεις της επιχείρησης.

Πολύ σημαντικό στοιχείο το οποίο αναφέρετε εδώ είναι οι **σχετικές Άδειες** που θα πρέπει να εξασφαλίσει η επιχείρηση σας για να μπορέσει να λάβει την τυχόν εγκριθείσα χορηγία.

## 3. Επιχειρησιακό χέδιο

Γενική περιγραφή της προτεινόμενης επένδυσης που σκοπεύετε να πραγματοποιήσετε.

την παράγραφο 3.2 ανοίγετε το αρχείο excel με τους πίνακες επενδύσεων «3\_PINAKES\_EPENDYSEON\_NE/GE2015». Αφού διαβάσετε τις οδηγίες στο πρώτο φύλο και συμπληρώσετε το ονοματεπώνυμο και κατά πόσο η δραστηριότητα σας εμπίπτει στην ΜΕΤΑΠΟΙΗΣΗ ή τις ΥΠΗΡΕΣΙΕΣ, στο φύλλο «ΣΥΝΟΛΙΚΑ» προχωρήστε στα επόμενα φύλλα και συμπληρώστε τις δαπάνες που προτίθεστε να υλοποιήσετε στην ανάλογη κατηγορία.

# 3. Επιχειρησιακό χέδιο

Αναφέρετε τους τρόπους με τους οποίους θα χρηματοδοτήσετε το επενδυτικό σας πρόγραμμα.

#### 3.3 Τρόπος χρηματοδότησης της επένδυσης

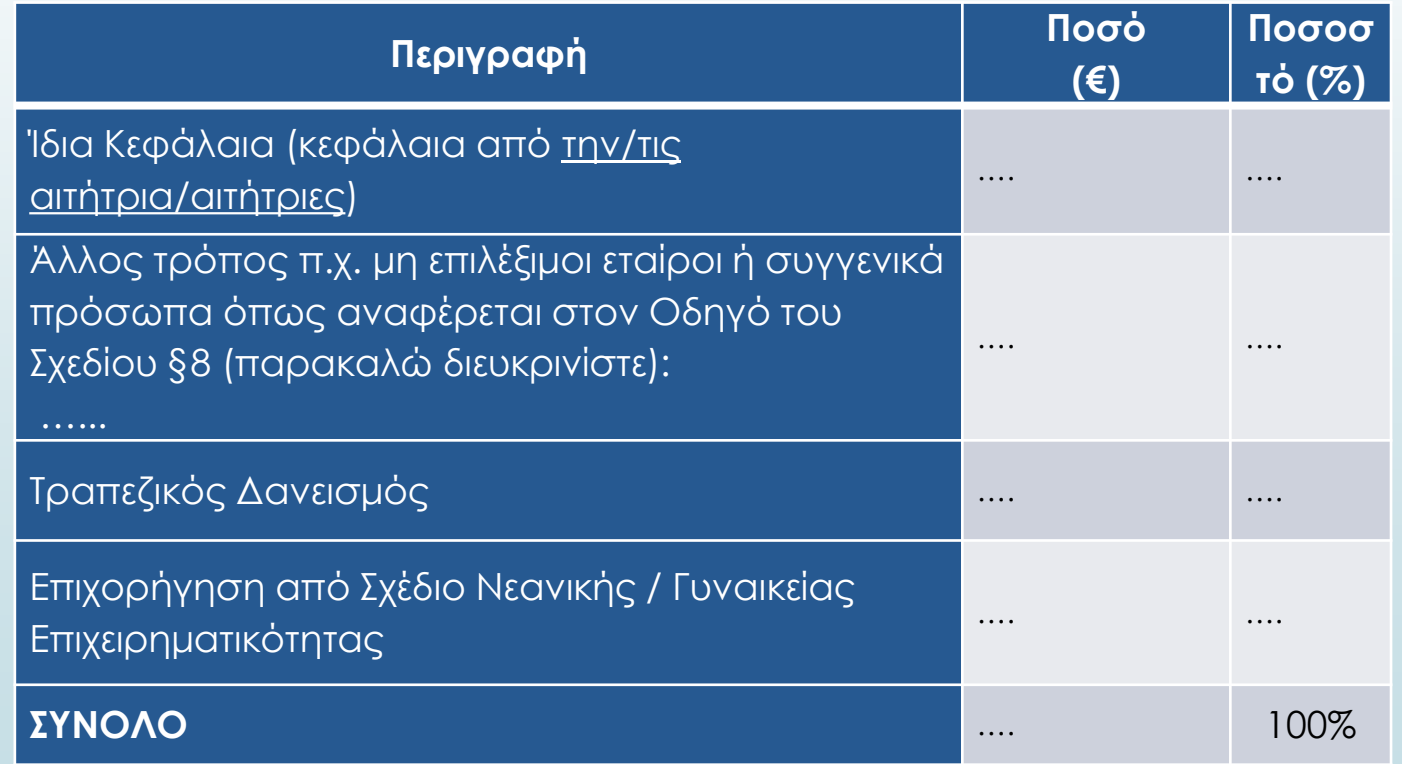

#### 4. Επιχειρηματικό Περιβάλλον

Ο τρόπος με τον οποίο η επιχείρηση σας τοποθετείτε στο εξωτερικό της περιβάλλον, ζητώντας να προβείτε σε γενική αναφορά σε θέματα όπως:

- την αγορά στην οποία θα δραστηριοποιείται η επιχείρηση σας
- τους ανταγωνιστές
- **■** τους πιθανούς πελάτες
- κατά πόσο υπάρχουν εξαγωγικές προοπτικές
- ποια πιστεύετε ότι είναι τα δυνατά και αδύναμα σημεία της επιχείρησης σας
- ποιες πιστεύετε ότι θα είναι ευκαιρίες και οι απειλές ή τα ρίσκα που θα αντιμετωπίσετε
- πως προγραμματίζετε να προωθήσετε και να προβάλετε την επιχείρηση σας
- κατά πόσο οι δραστηριότητες σας έχουν οποιαδήποτε συμβολή στην προστασία του περιβάλλοντος

### 5. Βιωσιμότητα της Επιχείρησης

«Ανοίξτε» το 2<sup>ο</sup> αρχείο «5\_BIOSIMOTHTA\_NE/GE2015» και γράψετε ποια πιστεύετε ότι θα είναι τα έξοδα και τα έσοδα της επιχείρησης σας, κατά τα πρώτα 5 έτη της λειτουργείας της.

τον πρώτο **πίνακα 5.1** αναγράφονται τα προβλεπόμενα έσοδα της επιχείρησης από τις εργασίες της ή από άλλες πηγές.

τον δεύτερο **πίνακα 5.2** αναγράφονται τα προβλεπόμενα έξοδα/δαπάνες/κόστος της επιχείρησης τα οποία είναι καταμερισμένα σε κατηγορίες.

*τους πιο πάνω πίνακες θα πρέπει να γράψετε μόνο τους προβλεπόμενους αριθμούς.*

*ΔΕΝ χρειάζεται να προβείτε σε οποιοδήποτε υπολογισμό.*

6. Βιογραφικό Σημείωμα (για κάθε επιλέξιμο εταίρο)

Κάθε επιλέξιμος εταίρος θα πρέπει να συμπληρώσει ξεχωριστό βιογραφικό σημείωμα.

#### 7. Τπεύθυνη Δέσμευση / Δήλωση

Πριν υπογράψετε διαβάστε προσεκτικά το περιεχόμενο της Τπεύθυνης Δέσμευσης / Δήλωσης

*ε περίπτωση που η αίτηση υποβάλλεται από περισσότερους του ενός αιτητή (επιλέξιμου εταίρου), η δήλωση αυτή να συμπληρώνεται και υπογράφεται χωριστά από όλους, ούτως ώστε κάθε αιτητής (επιλέξιμος εταίρος) να έχει υπογράψει ξεχωριστή Τπεύθυνη Δέσμευση/Δήλωση.*

### 8. Κατάλογος Ελέγχου

Σο 3<sup>ο</sup> αρχείο excel «8\_KATALOGOS\_ELEGXOU\_NE/GE2015».

Αυτό το αρχείο σκοπό έχει να βοηθήσει τον αιτητή να υποβάλει ολοκληρωμένη αίτηση.

Αφού διαβάσετε της ΟΔΗΓΙΕΣ, συμπληρώσετε το ονοματεπώνυμο σας και τοποθετείστε **√** στα ανάλογα τετραγωνάκια. Τπάρχουν 35 σημεία ελέγχου όπου θα πρέπει να τοποθετήσετε **√** στο ορθό τετραγωνάκι.

Ο κατάλογος Ελέγχου χωρίζεται σε 3 Ενότητες:

- Ενότητα Α΄ : Έγγραφα / αντίγραφα σε έντυπη μορφή
- Ενότητα Β ΄: Αρχεία σε ηλεκτρονική μορφή
- Ενότητα Γ ΄: Επισυναπτόμενα Παραστατικά

#### 9. Επισυναπτόμενα Παραστατικά

Κάθε Παραστατικό Δ-1, Δ-2 …. Δ-9, αντιστοιχεί στο/α αντίγραφο/α που θα πρέπει να επισυναφθεί μαζί με την αίτησης σας.

Εξαίρεση, αποτελούν τα Παραστατικά Δ-3 και Δ-4 τα οποία είναι υπεύθυνες δηλώσεις που θα πρέπει να συμπληρώσετε και υπογράψετε την μεν πρώτη (Δ-3) υποχρεωτικά και την δεύτερη (Δ-4) εάν εφαρμόζετε στην δική σας περίπτωση.

Επίσης, διευκρινίζεται ότι στην δεξιά γαλάζια στήλη του καταλόγου ελέγχου (3<sup>ο</sup> αρχείο excel «8\_KATALOGOS\_ELEGXOU\_NE/GE2015») αναφέρετε σε πιο ο Παραστατικό (Δ-1, Δ-2 … Δ-9) θα πρέπει να τοποθετηθεί το κάθε δικαιολογητικό έγγραφο.

*ας ευχαριστώ!*

*Υίλιππος Φριστοφή Λειτουργός Εμπορίου και Βιομηχανίας Α΄ Email: pchristofi@mcit.gov.cy*

**Τπουργείο Ενέργειας Εμπορίου Βιομηχανίας και Σουρισμού**